**Drives & Dos**

## RipDOS V2.9 (2) XtraDOS

by Jim Polmear et André Chéramy

J'ai déjà évoqué dans l'article précédent la possibilité, introduite par Jim, d'étendre les commandes de RipDOS. Le système mis en place par Jim est d'une simplicité enfantine (pour l'usager), mais d'une efficacité redoutable !

Sans vouloir traduire mot à mot le texte ci-contre de Jim, en voici les principales lignes. Lorsque l'interpréteur du DOS n'a pas trouvé le nom cherché dans la table des commandes normales, il poursuit sa recherche dans un table supplÈmentaire, situÈe de **D000 ‡ D0BF** (les noms sont **séparés par le drapeau #00**), jusqu'à ce qu'il rencontre le **#FF de fin de table**. *[Note : En absence de table supplÈmentaire (RipDOS de base), il y a un #FF en D000, au début de la table.]* Si le nom n'a pas été trouvé, l'interpréteur tente de charger le fichier 'NOM.COM' et en absence de celui-ci génère une 'Invalid Filename Error'. Si le nom est trouvé dans la table, l'interpréteur va lire l'adresse d'exécution ayant le même n° d'ordre dans la table suivante, située de **D0C0** à **D0FF**. *[Note : Il s'agit en fait de l'adresse d'exécution '-1'.]* Enfin, il lance l'exécution de la commande du code, situé à l'adresse correspondante dans la zone **D100 ‡ DFFF.**

Voilà, c'est tout ! Il suffit de sauver la zone allant de D000 au RTS de la dernière commande, sous un nom du genre XTRA.DOS Il est ainsi possible d'insérer 64 nouvelles commandes !

Pour utiliser ce DOS complémentaire, il suffit de charger le fichier XTRA.DOS après le boot de RipDOS. Ceci peut se faire automatiquement avec le fichier BOOTUP.COM qui est lancÈ automatiquement au boot.

Jim a développé ainsi plusieurs DOS complémentaires : XTRA01.DOS, XTRA02.DOS et XTRA03.DOS, qui regorgent de nouvelles commandes dont certaines feraient le bonheur de bien des Oriciens. Les plus originales de ces commandes feront l'objet de plusieurs autres articles.

Voulant tester par moi-même de la viabilité et de la facilité du système de Jim, je me suis décidé à créer un XTRA.DOS de démonstration (sans intérêt pratique autre que de voir comment ça marche en pratique). Je pense à une commande nommée SALUT, qui affichera le message 'Salut les gars !!' sur la première ligne de l'écran texte normal, d'adresse BBA8.

Pour ce faire, j'ai utilisé sous Sedoric un assembleur développé par Jim et qu'il m'avait envoyé dans l'image ASSEMBLE.DSK

En voici les grandes lignes d'utilisation pratique, pour ma démonstration de commande supplémentaire :

1) Je boote avec RipDOS et charge l'assembleur avec !LOAD'ASSEMB.LER' (une interface en Basic commançant à la ligne 30000).

2) Je tape le listing source suivant :

## **New Feature of RipDOS**

A routine has been added so that an additional table of commands and their code can be installed in an unused area of memory from #D000 to #DFFF.

The facility, which allows a new set of commands to be added, works through the normal command interpreter routine in the DOS.

If an unrecognised command is encountered, the routine looks to see if there is another look up table in page #D000. If it finds a match there, it will run the routine. If it does not find a match, it will come up with an error message.

The command word table MUST start at #D000 and each entry must be separated with a null (0). Don't forget that some words may be partly or completely tokenised. For example, FORGET will be represented by #8D (FOR) #BE (GET) #00 (null to separate).

#D000 to #D0BF is available for the new table of words, which MUST end with #FF after the null of the last entry.

Memory #D0C0 to D0FF is reserved for the corresponding table of addresses for the new routines. Each address is 2 bytes long with the low byte first. There must be a 2 byte entry for each new command word in the first part of the table. Each address must be 1 less than the starting address for its routine, since 1 is added when the routine is called using the RTS instruction.

Memory #D100 to DFFF is available for the routines themselves. This is in an unused area of DOS memory, and provides huge flexibility for providing your own set of additional utilities without using RAM.

I really do need an example to show how this works!

Disassembly of interpreter :

## **Match primary commands**

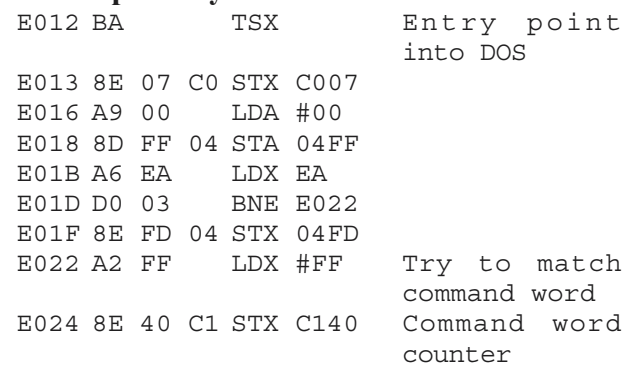

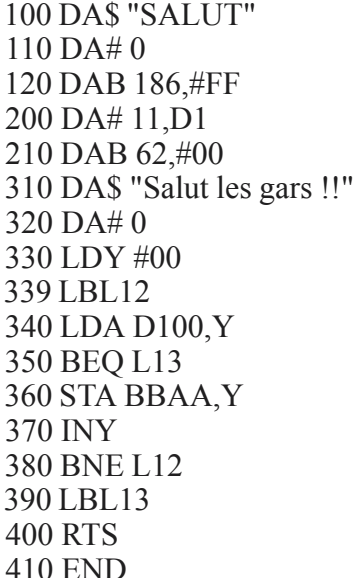

Comme vous le devinez, Jim utilise un listing 'Basic' comme source pour le code d'assemblage. Ce programme source ne sera bien-sûr pas lu par l'interpréteur Basic, mais par l'assembleur de Jim.

Sans vouloir entrer dans le détail, voici quelques remarques sur ce code assembleur. Aux lignes 100 etc., le nom de la nouvelle commande, suivie de #00 (drapeau de fin de nom, puis de #FF (drapeau de fin de liste). En fait j'ai rempli le reste de la zone de table des commandes D000 à D0BF avec des #FF (par facilité).

Aux lignes 200 etc., l'adresse '-1' d'exécution de la commande : D111 (avec l'octet de poids faible en tête). Nous verrons plus loin que premier octet du code exécutable se trouve en D112. Je rempli le reste de la zone de table d'adresses DOC0 à D0FF avec 62 fois #00.

A la ligne 300 commence le programme, ou plus précisément les données du programme, soit ici le message "Salut les gars !!", suivit de #00 (drapeau de fin de message).

Puis à la ligne 320 commence le code exécutable. J'ai oublié de mettre une étiquette devant cette ligne, pour que l'assembleur m'indique cette adresse. Mais le programme de Jim possède aussi un désassembleur que j'ai essayé et qui m'a renseigné : L'adresse est D112.

**Deres** 

**EXIP HUSTLE** 

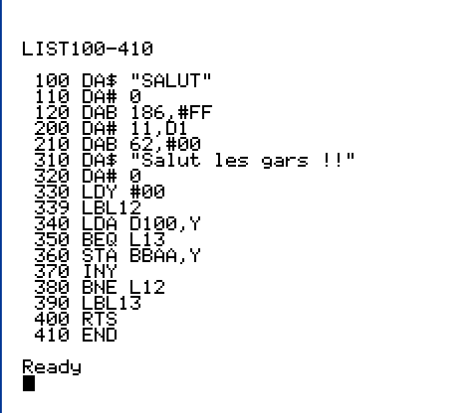

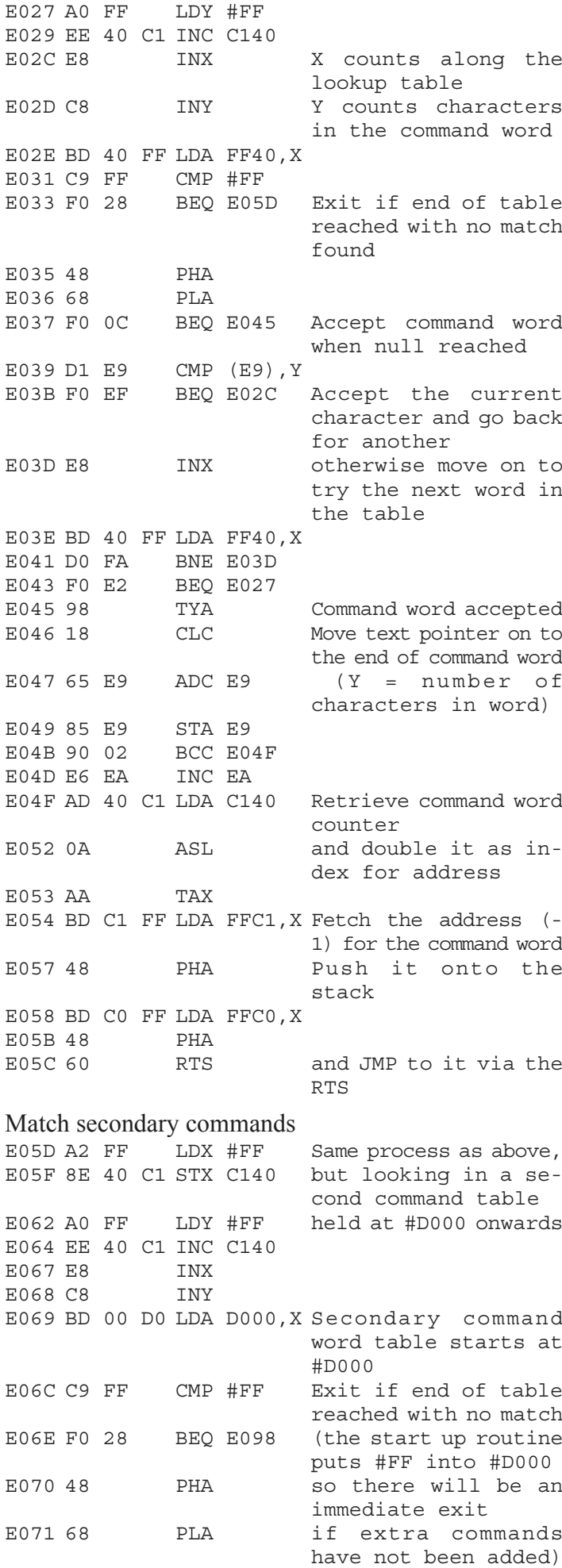

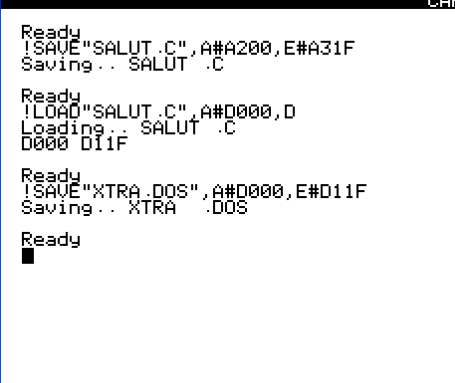

Je ne commenterai pas plus le code très simple de ce programme, que les lecteurs de la rubrique 'Initiation Assembleur' reconnaîtront.

3) Je sauve ce travail avec un !SAVE'SALUT.S', ainsi que le listing ci-dessus avec LLIST 100-410 et avec une recopie d'écran F12 (voir figure jointe).

4) Un RUN30000 permet de lancer l'assembleur, l'option '3' permet d'assembler le code, l'option '6' de lister les labels (je note que le code a été assemblé de A200 à A31F), l'option '9' de sortir et de sauver ce code avec !SAVE'SALUT.C', A#A200, E#A31F

5) Je mets en place ce code dans la Ram Overlay avec !LOAD'SALUT.C',A#D000 et le resauve avec les bonnes adresses !SAVE'XTRA.DOS', A#D000, E#D11F Nouvelle recopie d'écran avec F12 (voir figure jointe).

6) Je reboote  $(F6)$ , charge le dos complémentaire avec !LOAD'XTRA.DOS' et tente un !SA-LUT et le message s'affiche bien là où il faut (dernière recopie d'écran). Il n'y a pas de miracle, mais ça fait bien plaisir !

La prochaine fois nous aborderons les nouvelles commandes crée par Jim...

<u>in men</u>

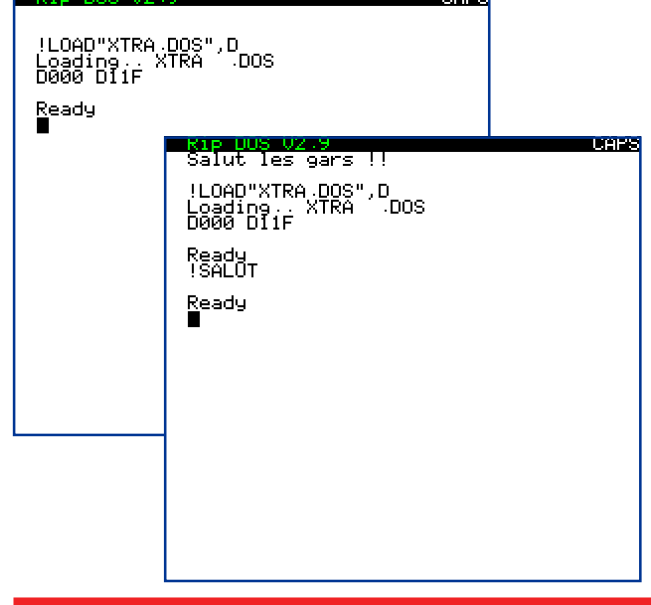

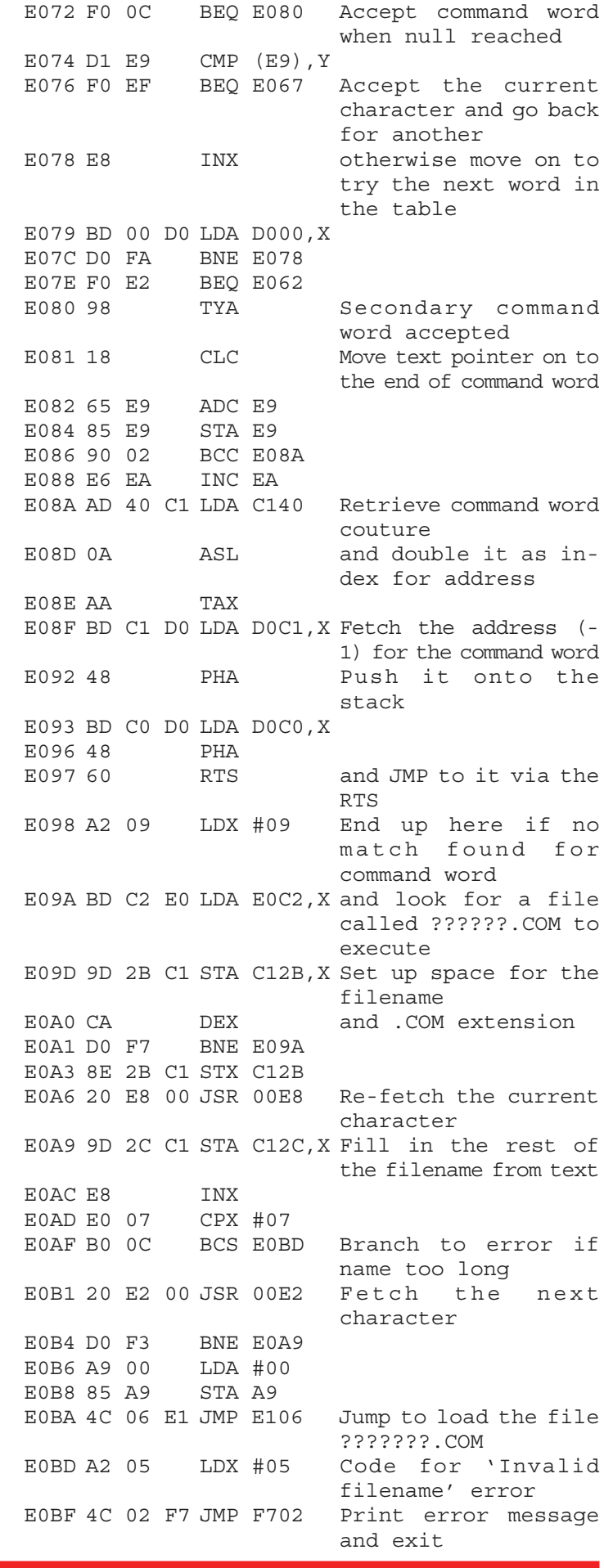